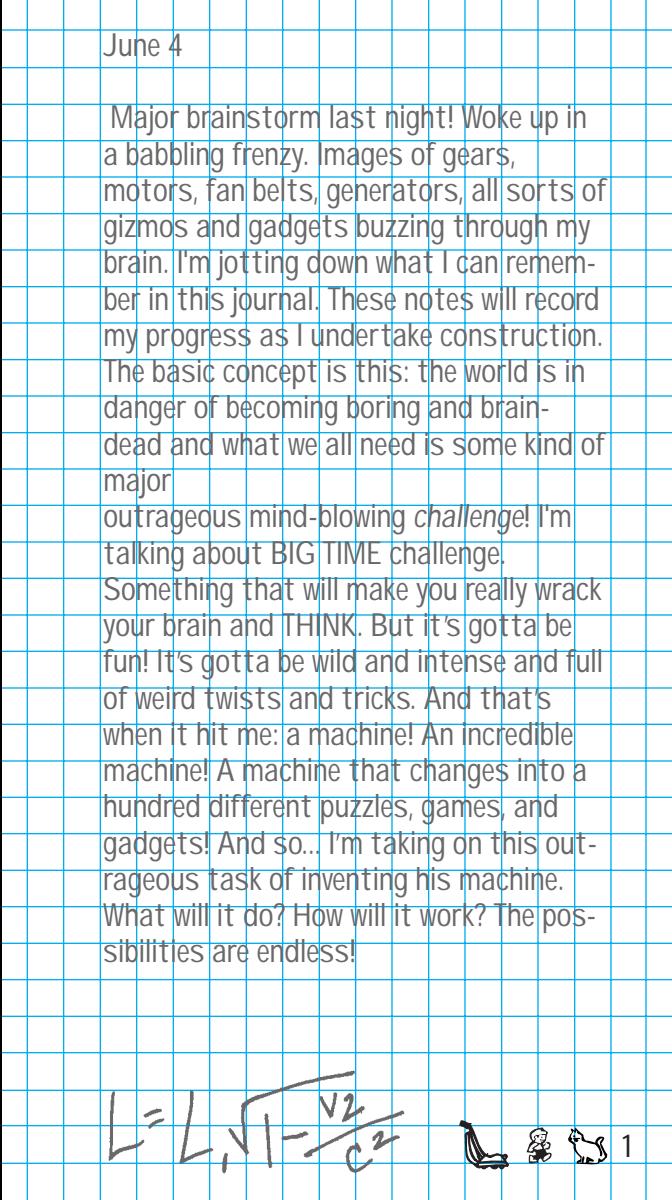

## **Journal entries-**

 $\triangleleft$ 

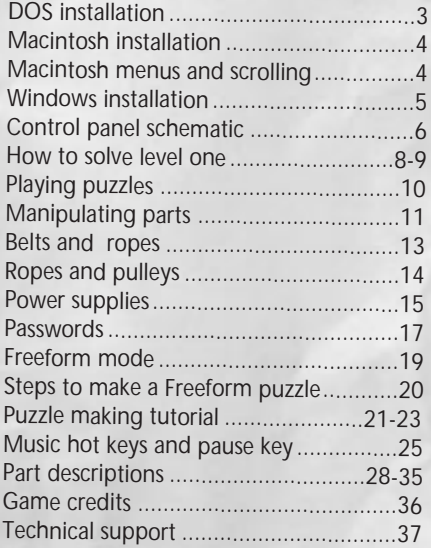

2<del>.</del> 0002

**TM and®designate trademarks of, orlicensed toDynamix, Inc.**

 $\overline{2}$ 

**© ® Dynamix, Inc.1995. Allrights reserved.**

⊦ Đ

# **June 20**

**A major breakthrough! I've successfully developed a preliminary set of sprockets, whatsits, and thingamabobs that work together, allowing a person to build hundreds of INCREDIBLE MACHINES! I know I'm on the right track, but it's not yet enough. I still need a power source to bring my machines to life.**

## **MS-DOS Installation-**

- 1) Insert *The even more Incredible Machine* disk into floppy drive.
- 2) Depending on the configuration of the floppy drive(s), type A: or B: [ENTER].
- 3) Type INSTALL [ENTER].
- 4) Choose the hard drive on which you want to install the game (usually C:).
- 5) Follow on-screen instructions.

**Running** *The even more Incredible Machine***-**Type TIM [ENTER] from the TIM directory.

### **Macintosh Installation-**

1) Insert *The even more Incredible Machine* disk #1 into floppy drive.

**4**

T

- 2) Double click on *The even more Incredible Machine* installer icon.
- 3) Follow on-screen instructions.

### **Starting game-**

Double click on *The even more Incredible Machine* icon.

#### **Macintosh Menus-**

Use pull-down menus to pause a puzzle/ machine, return to control panel, access sound and music and Freeform features.

#### **Scrolling with a small MAC monitor-**

Hold down the Option key. The cursor will change to a hand. Click on the play field and scroll it around. When running the puzzle, the screen will 'live scroll.' 'Live scrolling' can be disabled in the menu. When disabled, you can use the hand as usual.

# **\*Pick up- V3000 Vac-U-Sux vacuum bags. Colby Cheddar (Mort's favorite)**

#### **Windows Installation-**

- 1) Enter windows by typing "WIN" at the DOS prompt.
- 2) Insert *The even more Incredible Machine* disk into floppy drive.
- 3) From the Program Manager, select Run from the File pulldown menu.
- 4) Type the letter of the floppy disk drive containing the diskette followed by the command **":\setup"** then press **[enter]** or click the **[ok]** button. Example: **A:\setup [enter].**
- 5) The setup program will ask you into which hard drive and subdirectory you wish to place the game.
- 6) Indicate which hard drive to install the game on, then click **[ok]**.

#### **Starting game-**

 $x$  2 +  $\frac{1}{2}$ 

KINETIC ENERG

Double click on the Dynamix group icon, then double click on the Game icon.

**5**

్యా

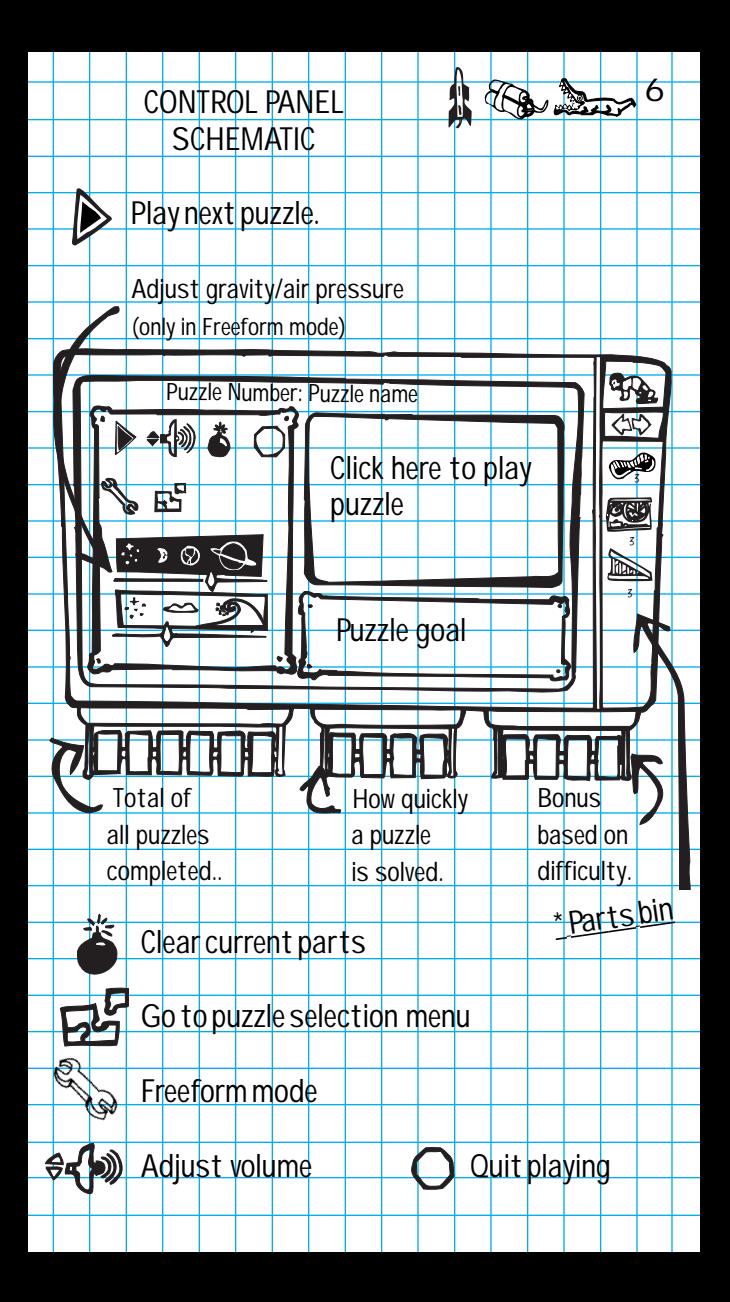

# Man falls to his death into mouth of alligator

FLORIDA - Falling from a 50 foot cliff. a man died instantly as an alligator snapped his flailing body like a twig. Eyewitnesses say the man, identified as Mel Schlemming, was last seen dodging a bowling ball. "He just kinda' stood there for a second, looking at the bowling ball go past him, then he just jumped! I don't really know if he saw the alligator, but it did'nt look like it from where I was standing."

Investigators are puzzled as to why Mr. Schlemming was on the cliff in the first place. And the business about the bowling ball has

Turn to DEAD GUY, Page 3D

**This article gives me a way wild idea! What my machine needs now is some serious danger factor! I need a Mel Schlemming. No! Rows and rows of dweeby Mels. Walking around like zombies, dropping off ledges and getting** chomped by little alligators. (I'll call the **alligator, Ernie- a critter of outrageous appetite who flips stuff in to the air with nose and tail!)** 

**June 30:**

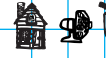

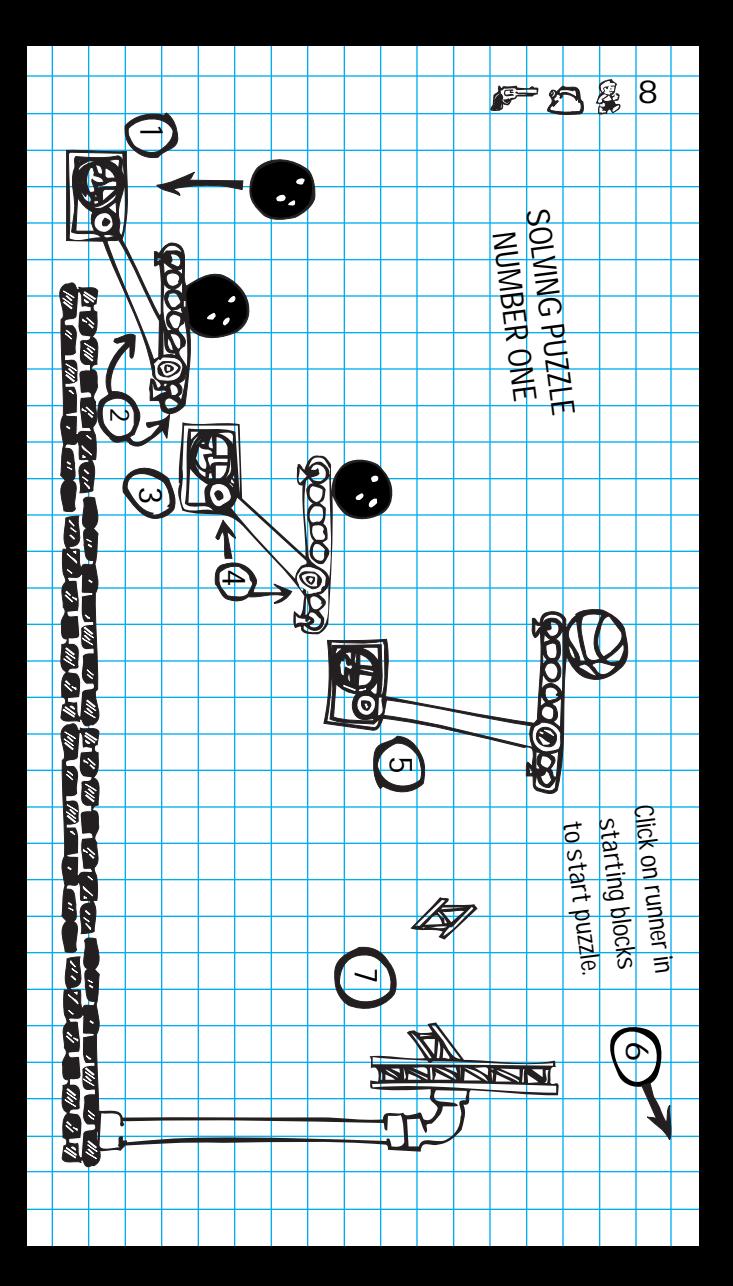

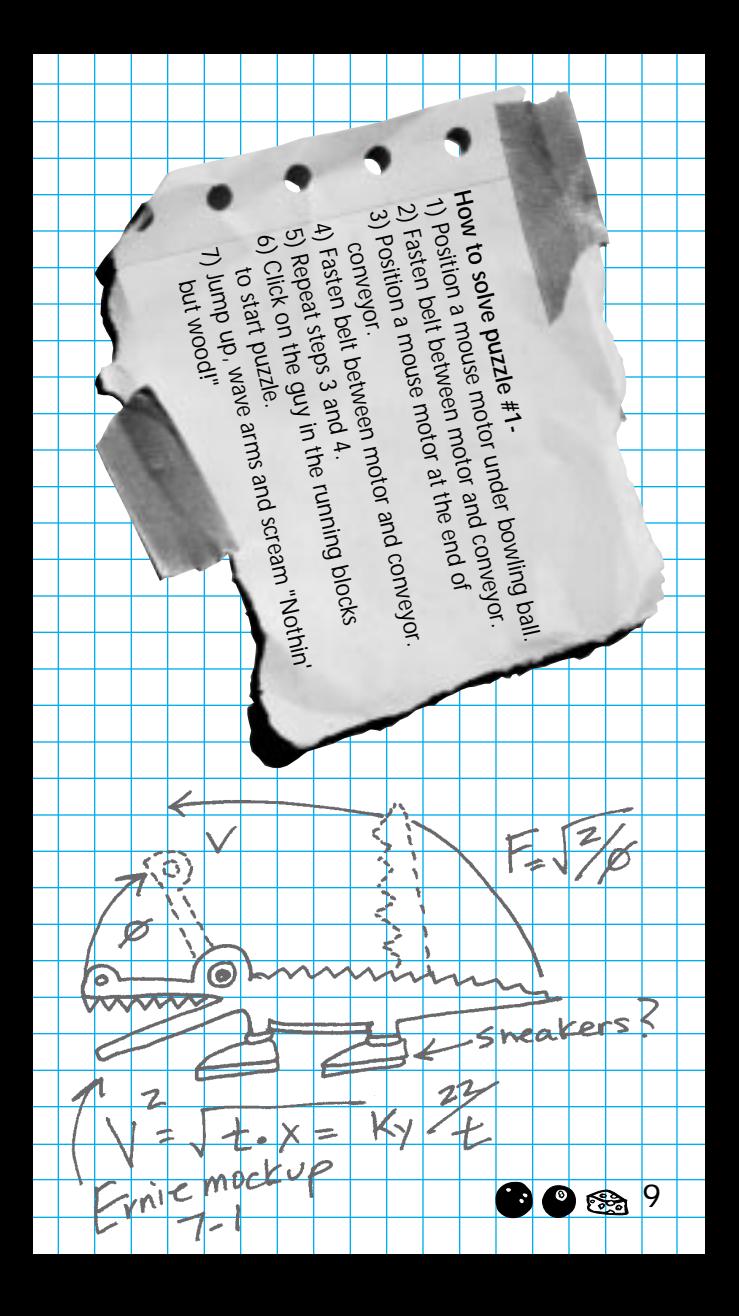

#### **Puzzles-**

Any new level will begin with its title across the top of the control panel, and the goal directly under the puzzle preview. Click on the puzzle preview area where the cursor says "play".

第五日10

#### **Puzzle colors-**

Green text= Solved puzzles White text= Current puzzle Red= Puzzles not yet solved

**Puzzles (Black & White Mac)-** Normal text= Solved puzzles Bold text= Current puzzle Italic text= Puzzles not yet solved

## **Start a machine-**

When playing a puzzle, click on the runner in the starting blocks at the top of the parts bin.

#### **Stop a machine-**

Click anywhere at anytime.

### **To return to Control panel-**

IBM users right mouse click anywhere. Mac users click on the bent arrow icon in the runner in the starting blocks.

> **Call: ACME Pinball 1-800-555-1127**

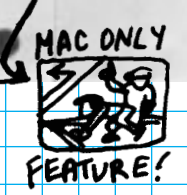

#### **Move parts**-

Click on a part in the parts bin, and move it to the desired location on the play field. Click again to place the part. A red "X" means that a part can't be placed at that location. Macintosh players click on a part in the parts bin and drag it to the desired location in the play field.

#### **Modify parts**-

Once part is placed onto play area, move cursor over object to reveal handles. Click on the handles to modify parts as described below:

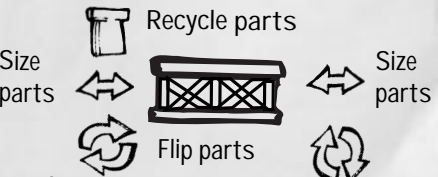

#### **Flip parts-**

Click on the red arrows at the bottom left or right of a selected part to flip the part.

#### **Size parts-**

Click on the blue arrows around the selected part. Change to desired size and click to release. Mac users click on blue arrows and drag to adjust parts.

#### **Recycle parts** -

Click on the trash can at upper left of the selected part. This returns item to parts bin.

⊛

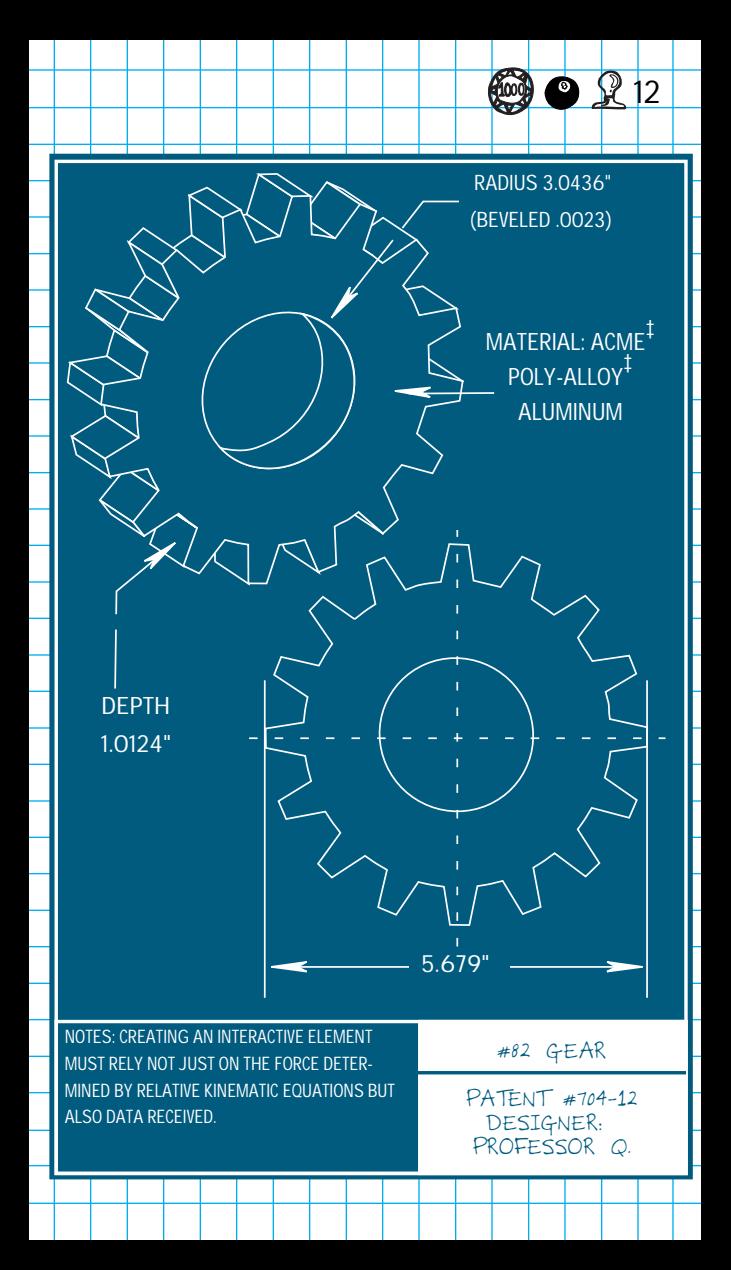

#### **Belts-**

To connect a mouse motor with a conveyor belt choose the belt icon from the parts bin. Put the cursor over the mouse motor and click once. A red line will appear from the motor to the tip of the cursor. Move the cursor over the conveyer belt. When the line turns green, click once to secure the belt. If the line remains red, the parts are probably too far apart to be connected. Move them closer and try again. All belts are connected the same way.

### **Belts and ropes (Mac)-**

Select belt or rope by clicking once. Put the cursor over the mouse motor and click and drag the cursor over to the conveyer belt. When the line turns green, release the the mouse button to secure the belt to the conveyer belt.

#### **Belts and ropes (Black & White Mac)-**

Belts and ropes appear thicker when connected correctly.

## **Ropes-**

Ropes are connected the same way as belts with the exception that ropes have an unlimited length. One rope can stretch around the screen as many times as needed.

**14**

903

#### **Pulleys-**

Pulleys are used between parts that are connected with ropes. For example, if bucket 1 needs to be lifted up, a rope can be attached through a pulley and then to bucket 2. If a ball is put in bucket 2, bucket 1 will be lifted up.

#### **Power supplies-**

Some parts, such as the vacuum, require power. Place a power supply, such as a switch, on the play field. Place the vacuum next to the switch. If the vacuum has been plugged in, a plug will appear over one of the outlets attached to the switch. If a part has not been properly plugged in, the outlets will be empty and the part will not work when the machine is run.

**Note-** The switch always starts in the OFF position regardless of which way it is flipped.

> ſ t

> > **Re**

**Plug will appear when part is in the right position.**

R

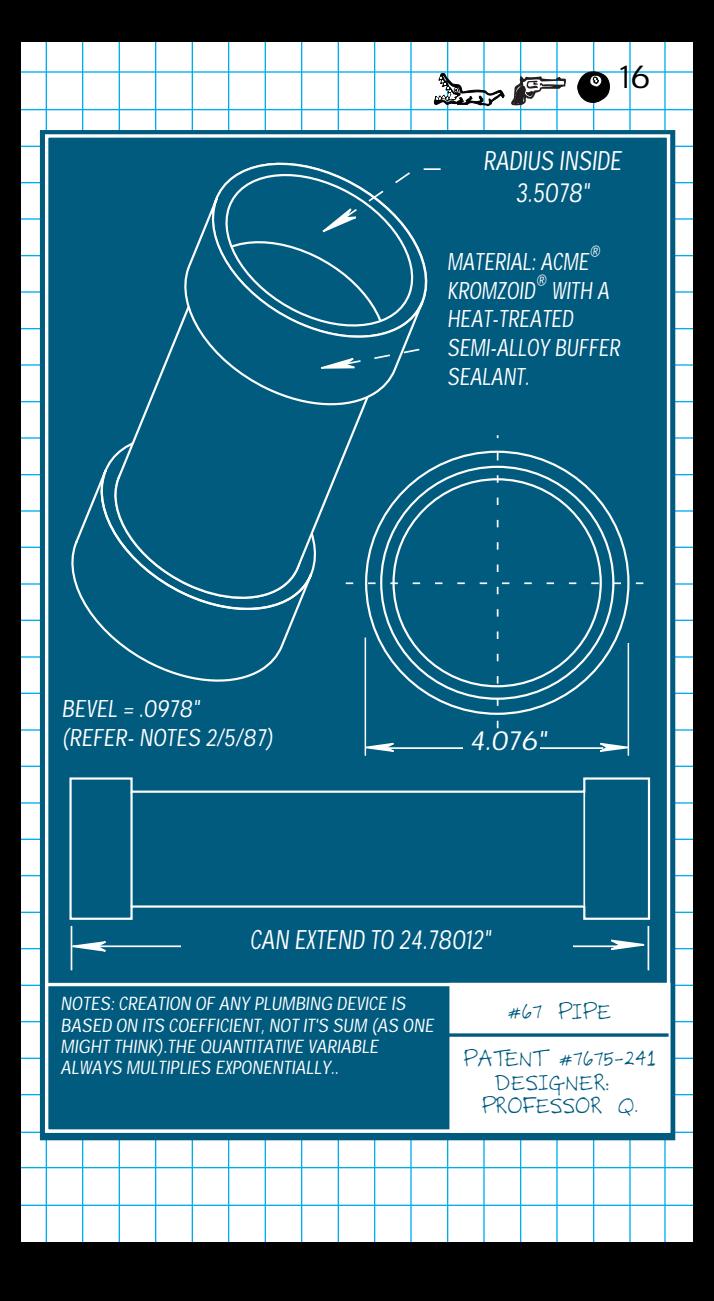

# **GET YOUR "EVEN MORE**

# **INCREDIBLE MACHINE"**

**HINT BOOK TODAY!!**

**Why wait 'til you've ripped out all your hair trying to solve those tricky puzzles?!?**

**CALL: 1-800-757-7707 Fax: 408-644-2018**

**Or write to: Sierra Sales Office P.O. Box 3404**

**Salinas, CA 93912**

# **Passwords-**

Each time a puzzle is solved a password is provided for later access. A password is needed for each puzzle to jump levels to a red puzzle. After quitting the game, a password of the last puzzle solved will appear on the screen.

Passwords have two parts. The first word is needed to return to a level. The cryptic stuff after the dash is for the score.

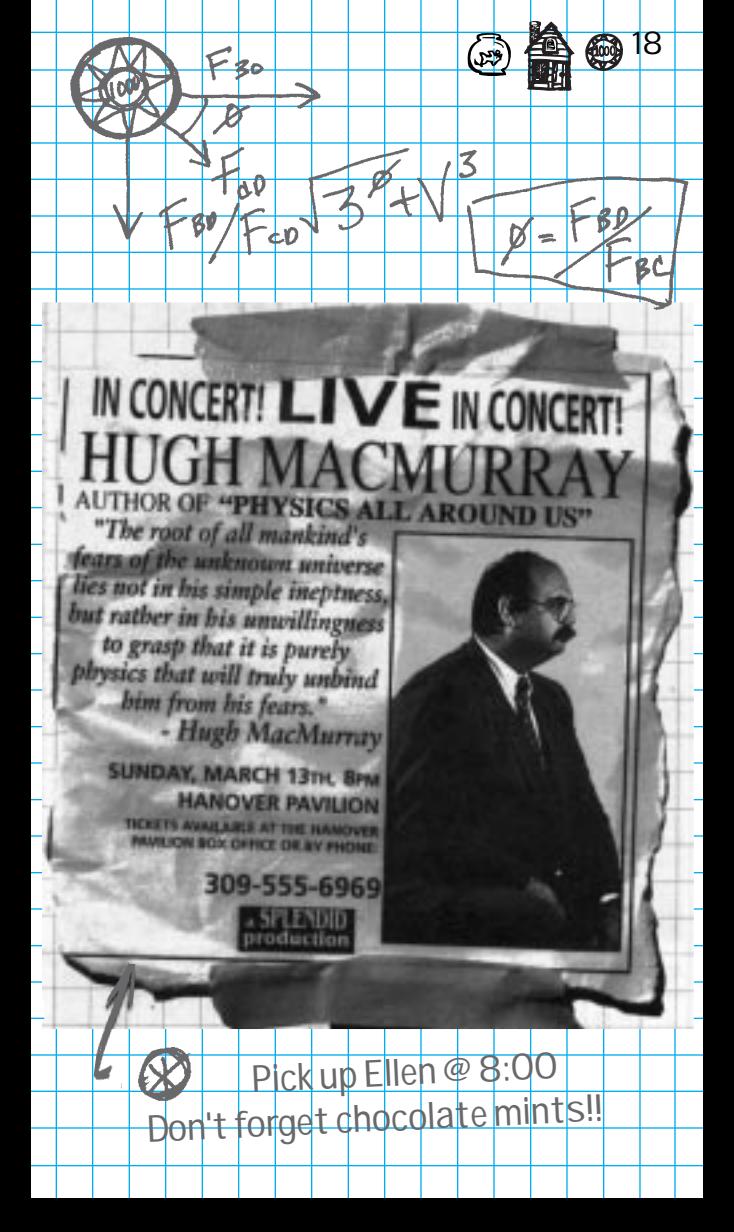

#### **Freeform mode-**

Freeform mode is where new machines can be made. There are sample machines that can be loaded for inspiration. All parts are available to create any machine imaginable. These machines can then be made into personalized puzzles. A puzzle is simply a machine with a few parts taken away. The person playing the puzzle has to solve it.

# **July 6:**

**Kind of a weird phenomenon has shown up after testing my new puzzle machines on human players. Seems the games tap into my subjects' higher cognitive thinking skills, which is absolutely cool and dandy. But there's a funky side-effect. When allowed prolonged access to the puzzles, some of these players are exhibiting whacked-out behavioral irregularities...i.e., refusing to eat, sleep, or take potty breaks. Even my tantalizing, laserbaked, pork and papaya pizza fails to distract them!**

#### **Steps to make a Freeform puzzle-**

1. Click on the wrench in the control panel.

Priction

Įч

**图象20** 

iscipus

T

- 2. Create a machine.
- 3. Clear parts bin.

pes

 $\circ$ 

Static

- 4. Lock down parts and remove some key parts and put them in parts bin.
- 5. Add decoy parts if desired.
- 6. Type in goal.
- 7. Save puzzle.

**Note-** Solutions for Freeform puzzles are not recognized by the game. The player is on the honor system when solving a Freeform puzzle.

**Went fishing. Didn't catch a thing.** 

**July 8:**

**Puzzle making Tutorial: "TONSOFUN"- 1. Click on the wrench** in the Control panel.

**2. Load the tutorial machine titled "tonsofun"** from the Control panel by clicking on the load disk (the arrow pointing away from the disk). Mac users can also select Load Machine from the Freeform Menu.

**3. Clear parts bin.** While still in the Control panel, click in the parts bin to bring up the Adjust parts bin. Click on the bomb to clear parts bin.

# **Adjust parts bin schematic**

**Click here to add parts**

**Click in parts bin to subtract parts**

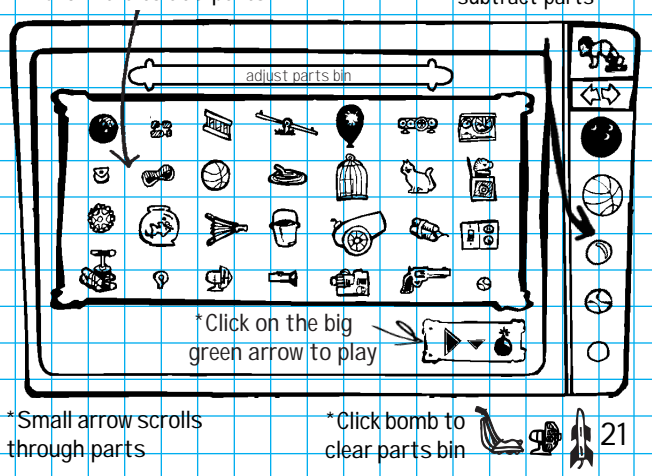

**4. Remove and lock down parts.** Decide which parts should be displayed and which parts should be in the parts bin. For "TONSOFUN" removing the teeter-totter, the magnifying glass, the flashlight and the monkey motor would be good choices. Once these parts are in the parts bin, lock down the remaining parts by clicking on the lock at the upper right corner of any selected part. Locking down parts prevents the person solving the machine from moving parts around.

 $o_{\rho_{\mathbf{C}}}$ 

 $\mathsf{Mod}$ 

Save Machine

Locked part

 $\mathbb{F}$  throcked

**AS** 

**& 22** 

ressure

**5. Add decoy parts (optional).** Decoy parts can be added to make the puzzle more challenging. To add a decoy, click once on the part to be added. If there are too many decoys, click on the decoy part in the parts bin to remove it. Decoys can be added to a puzzle at any time. Be careful, too many decoys could change the solution of a puzzle making it much easier than intended.

**6. Name and save a puzzle.** Now return to the Control panel with a right mouse click in the parts bin (Mac users select arrow icon) and click on the box under the puzzle preview area. Type "Open Jacks box so he can talk with Pokey." and hit the return key. The description should now be in the box. Save the puzzle for later use. Click on the disk icon (the arrow pointing toward the disk). MacIntosh users can also select Save Machine from the Freeform menu. Type in a name and click 'save' to finish the puzzle. This puzzle can now be enjoyed by all.

**Note-** Solutions of Freeform puzzles are not recognized by the game. The player is on the honor system when solving a Freeform puzzle.

**23** EINSTEIN WAS HERE!

**HERE!**

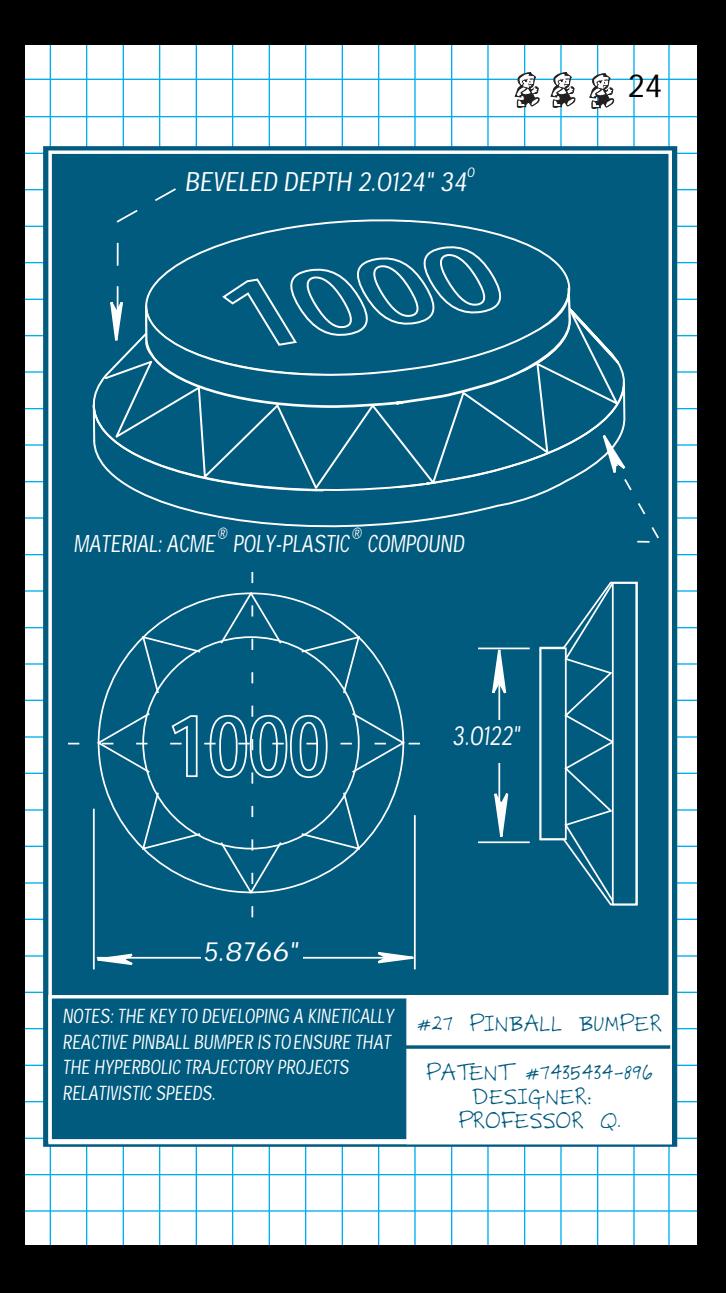

## **Music hot keys-**

In Freeform mode, the numbers 1 through 9 or the letters of the alphabet A through L on the keyboard reveal several different tunes. Mac users can also select tunes from the Music menu.

## **Pause hot key-**

To pause a puzzle or machine press "P" on the keyboard. Mac users can also select Pause from the menu.

B

Ï۸

hvu phabetica

Ō

**25**

ON

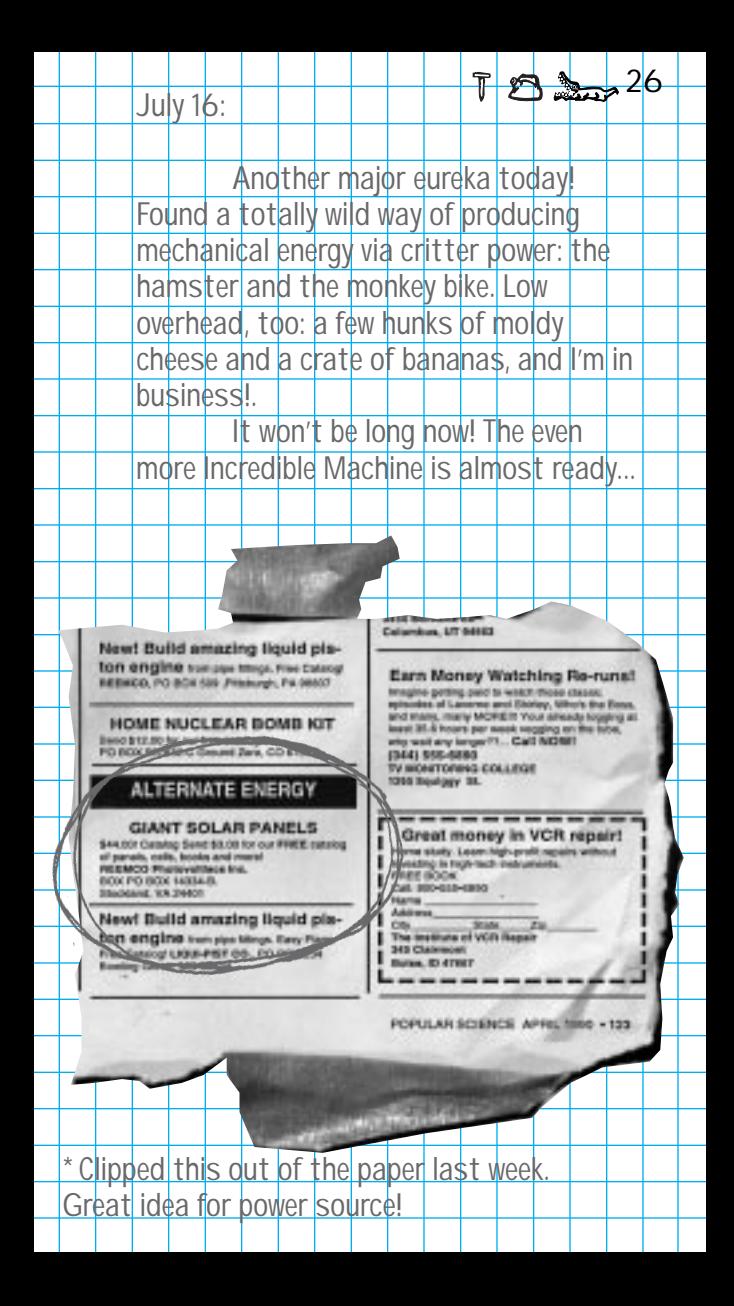

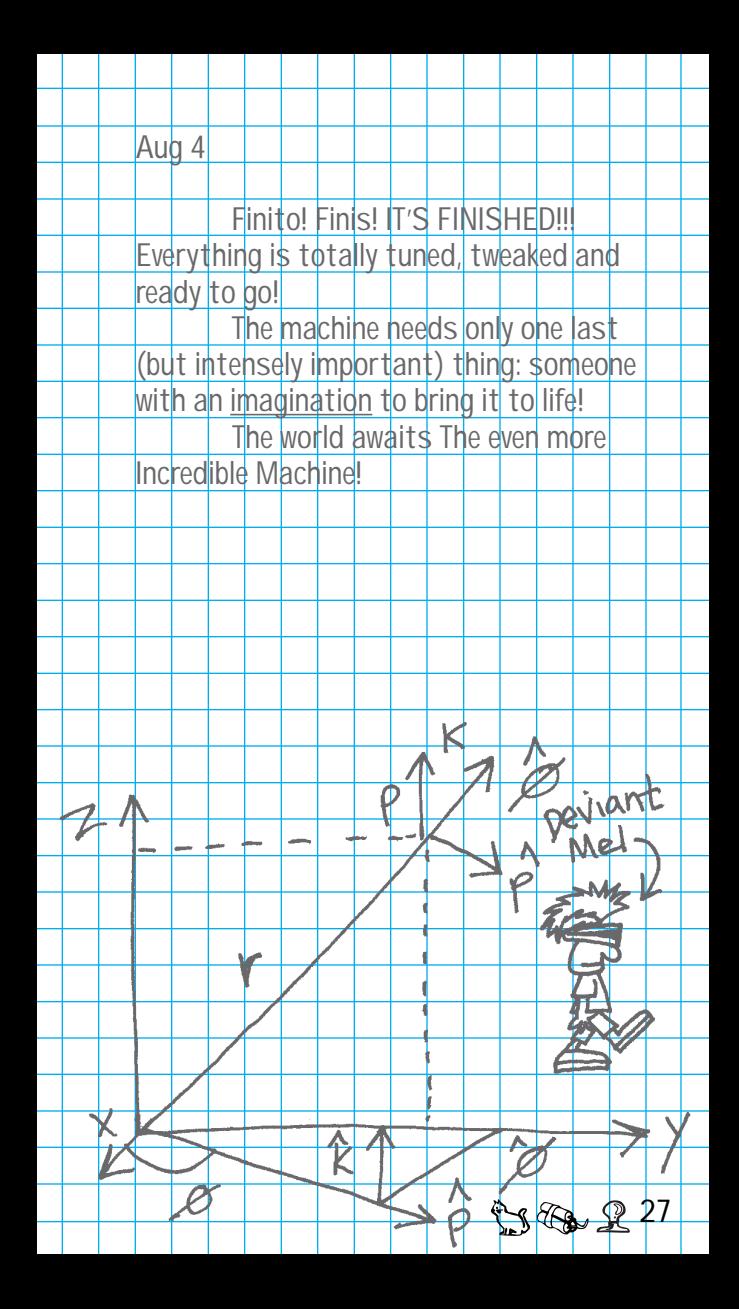

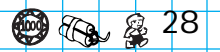

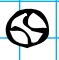

**Baseball- It falls, bumps around and doesn't bounce much.**

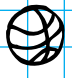

**Basketball- It falls, bumps around and is pretty bouncy.**

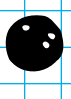

**Bowling ball- It is really heavy when dropped and doesn't bounce worth a darn.**

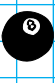

**Eightball- Once it's hit, it moves in a straight line until it smacks another object or goes off the screen.**

**Cannon ball- It is a really heavy thing to drop or roll into something else.**

**Super ball- When it falls and hits something, it's anyone's guess where it will bounce. It gains more velocity with each bounce.**

**Tennis ball- Same size as the baseball but has a lot more bounce and not as heavy.**

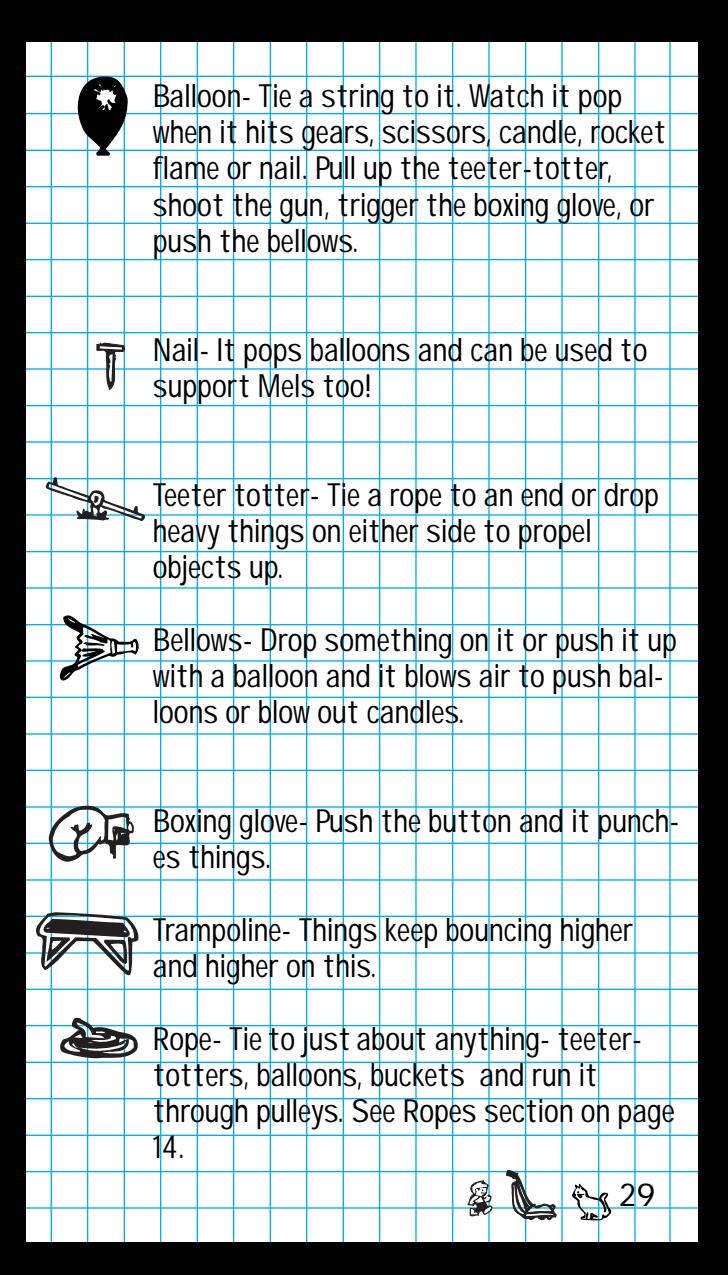

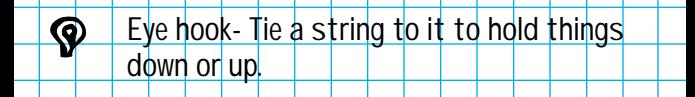

**S** 

**Pulley-Run a rope through it See Pulleys section on page 14.**

**Gun- Tie a rope to the trigger. When the rope is pulled, the gun fires a bullet.**

**Scissors- Drop something on the handles and they cut rope. and pop balloons.** 

**Light switch/outlet- Use as an electrical power supply. It provides power when the switch is turned on. Refer to the Power supplies section on page 15 for more details.**

**Generator- It transfers rotational energy** 49 **into electrical energy when connected to a mouse motor, monkey motor, etc. This guy puts out power for electrical parts. It comes with its' own outlet!** 

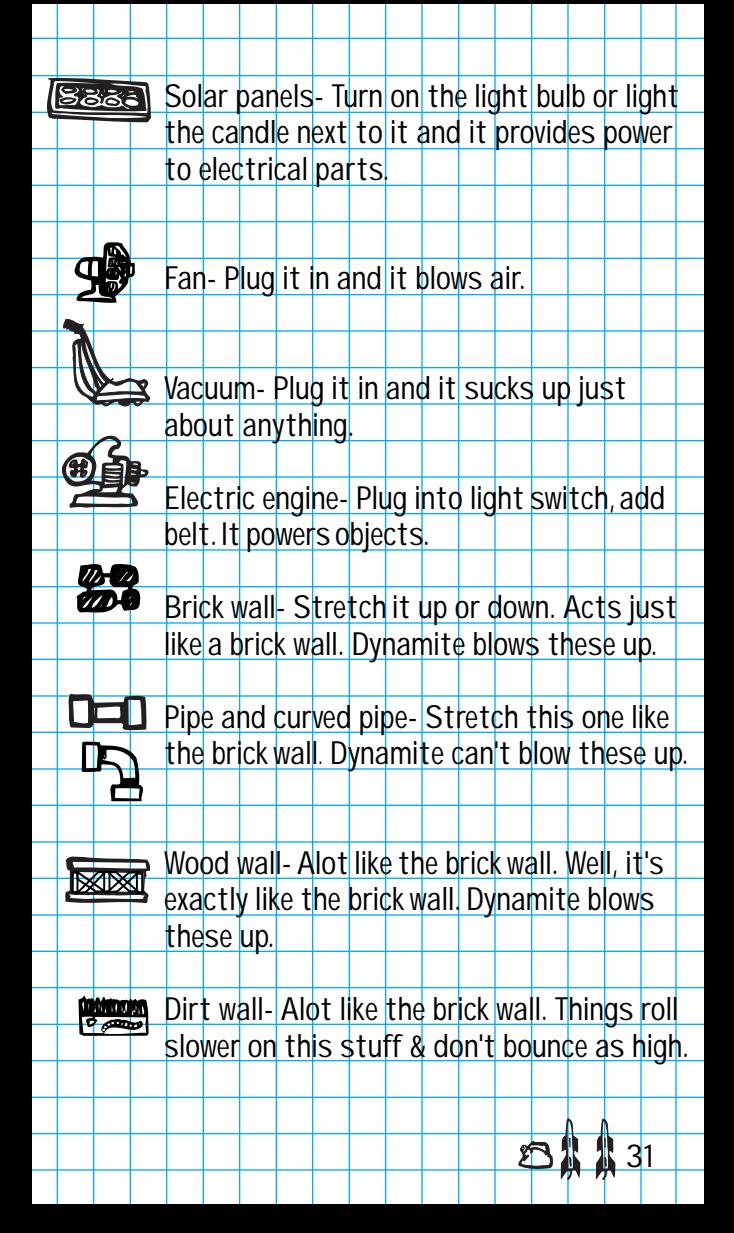

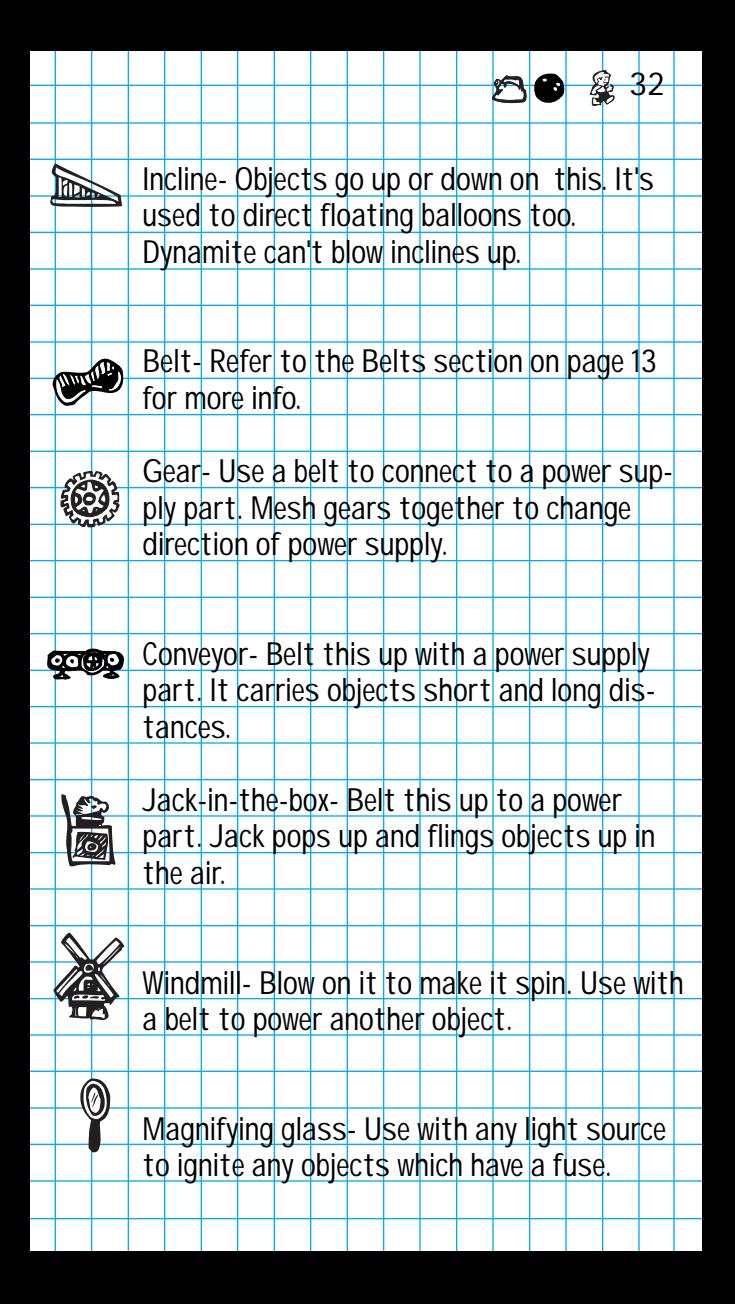

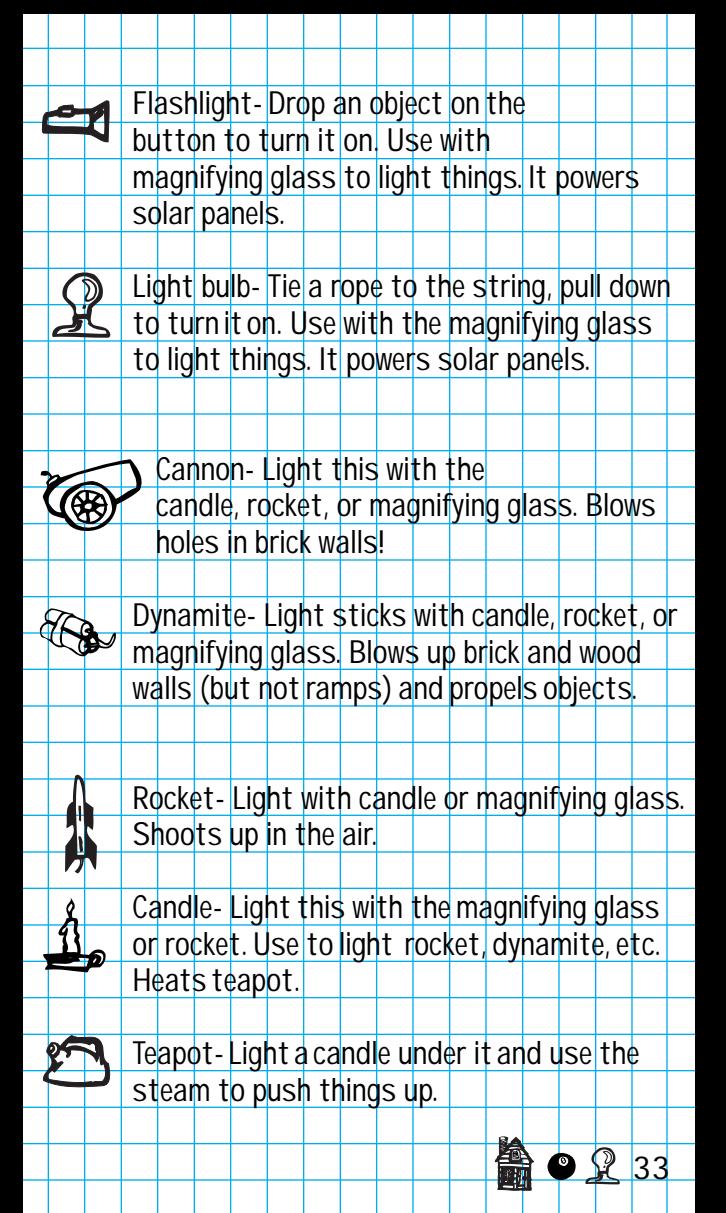

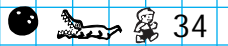

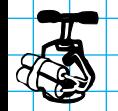

**Dynamite Plunger- Drop an object on the plunger and this guy really blows things up!**

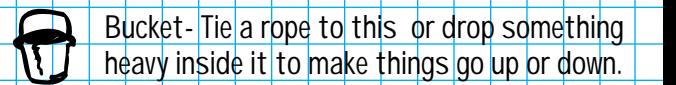

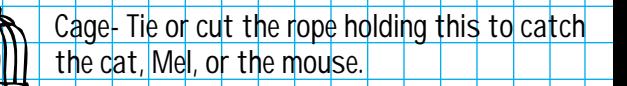

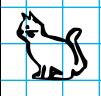

**Pokey the cat-He goes after Mort mouse and Bob the fish especially if he is really close to the fish bowl, or if the fish bowl is broken. He munches fish and mice.** 

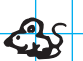

**Mort mouse- Runs after cheese and away from Pokey the cat.**

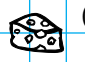

**Cheese- Colby -Mort's favorite!!**

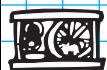

**Mouse cage- Bump this one and she'll start running in her cage. Tie a belt to power objects.**

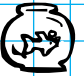

**Bob the fish- Break the bowl and it attracts Pokey the cat.**

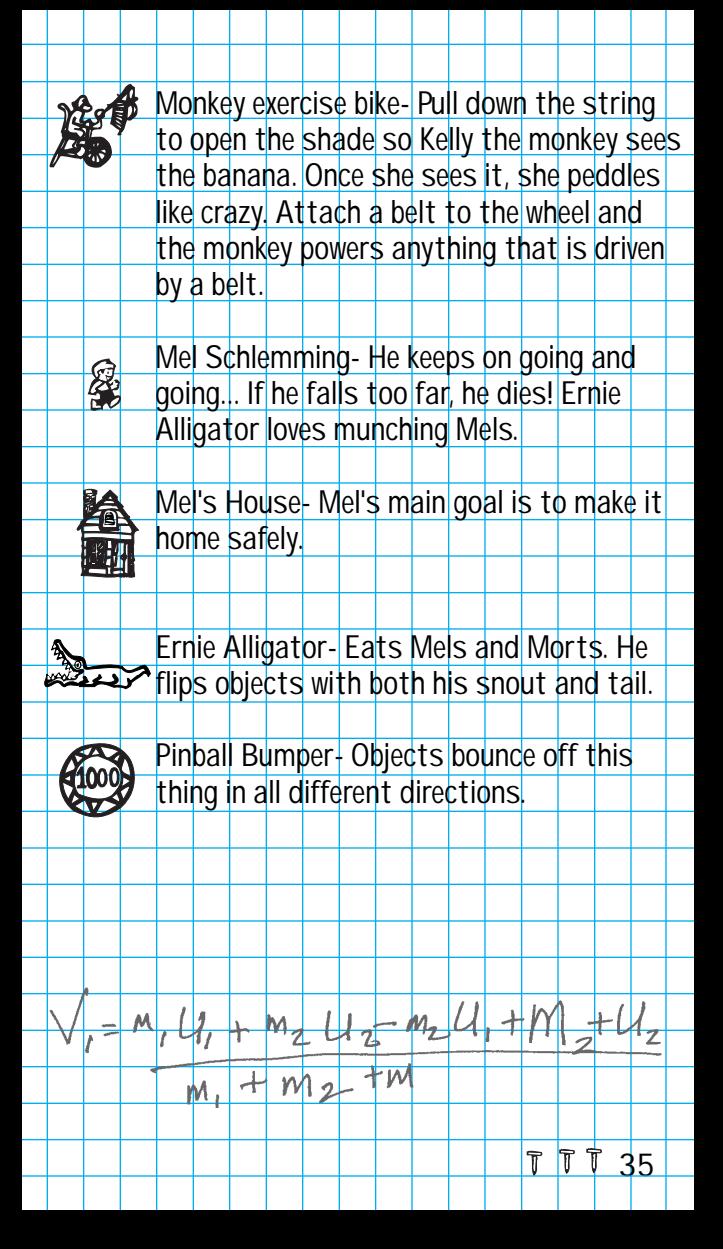

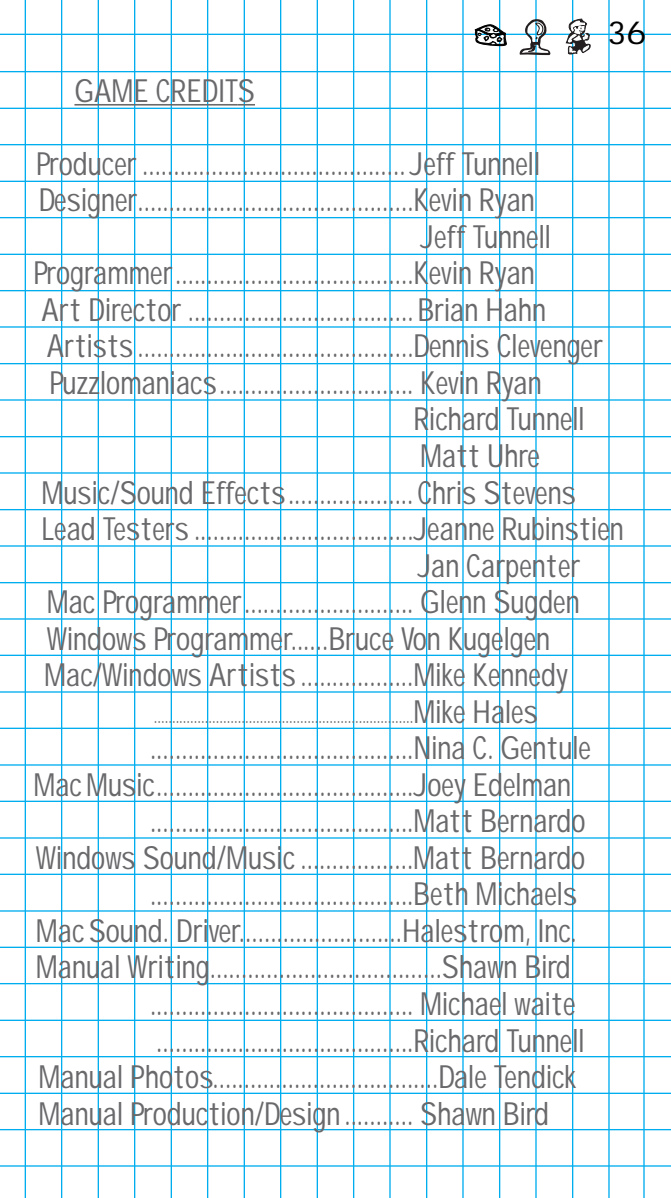

# **Jeff Tunnell Productions**

#### **TECHNICAL SUPPORT**

If you need help installing or using your Sierra product, and can't find the answer in this manual, contact the Technical Support Department. You may call, write, fax, or contact us on our electronic bulletin board service (BBS). (For sales info, back orders, returns, technical support in Europe, or other information, see Customer Service.)

Our Automated Technical Support line at (206) 644-4343 is available 24 hours a day, and provides recorded answers to the most frequently asked questions. Follow the recorded instructions to find your specific topic.

If you can't resolve your problem through the Automated Support line, you can contact our Technical Support representatives directly. If you choose to write or fax us, please provide detailed information on your computer system and the nature of your problem. In addition, please include your address and telephone number should we need to call back or send you information.

#### **U.S. TECHNICAL SUPPORT**

TM

Sierra On-Line Call (206) 644-4343<br>Technical Support Fax (206) 644-7697 Technical Support Fax (206) 644-7697<br>P.O. Box 85006 8:15 a m = 4:45 n n

P.O. Box 85006 8:15 a.m. – 4:45 p.m. PST,M–F (Automated Support is always available.)

**23 3**7

#### **TECHNICAL SUPPORT IS ALSO AVAILABLE THROUGH:**

Sierra Bulletin Board Service (BBS): U.S. (206) 644-0112 or U.K. (44) 734 304227 Internet: www.sierra.com (Sierra Web Site) CompuServe: GO SIERRA America Online: Keyword SIERRA

#### **SIERRA ON COMPUSERVE**

Sierra offers technical support and patch files on its CompuServe forum, as well as product demos, hints, and reviews. CompuServe members can type GO SIERRA to reach the forum. To join CompuServe, call toll-free (800) 848-8199 and ask for Representative 461 for your FREE introductory membership and usage credit.

#### **PATCH DISKS**

If you have learned of a patch (update) disk for your game, send in your request to the address below, or contact us on our BBS. When writing, note the game, version number (VER# on game disk(s)), and disk type.

Sierra On-Line Patch Disks Dept. 10 P.O. Box 485 Coarsegold, CA 93614-0485

#### **CUSTOMER SERVICE**

**The best customer service in the industry. "You don't just buy our games—you buy the support of the whole company."**

Sierra On-Line guarantees your satisfaction with any question or problem concerning our games. Contact the following customer service centers for direct sales and general game information. In the U.K. and Europe, use these contacts for replacement CDs and Technical Support as well.

#### **UNITED STATES**

Salinas, CA 93912

**UNITED KINGDOM** Sierra On-Line Limited Call (44) 1-734-303171 4 Brewery Court, Fax (44) 1-734-303362 The Old Brewery, 9:00 a.m. – 5:00 p.m., Theale, Reading, Berkshire Monday – Friday RG7 5AJ United Kingdom

#### **FRANCE**<br>Parc Tertiaire de Meudon Immeuble "Le Newton" Fax (33)1-46-31-7172 25 rue Jeanne Braconnier Hints (33)1-36-68-4650 92366 Meudon-La Forêt Cedex

Sierra On-Line (For U.S. technical<br>
Direct Sales (Support see pag Direct Sales support, see page 37.)<br>
P.O. Box 3404 Call (800) 757-7707 Call (800) 757-7707<br>Fax (408) 644-2018

**38**

Call (33)1-46-01-4650

#### **GERMANY**

Sierra Coktel Vision Deutschland Call (49) 06103-994040 Robert-Bosch-Str. 32 Fax (49) 06103-994035 D-63303 Dreieich

# **OTHER COUNTRIES**

International Direct Sales Conly<br>P.O. Box 53210 Main: (2 Bellevue, WA, 98015-3210 Fax: (206) 562-4223

(Direct Sales and Information Main: (206) 746-5771

#### **THE SIERRA NO-RISK GUARANTEE!**

THE PROMISE: We want you to be happy with every Sierra product you purchase. Period. Complete and return the enclosed owner registration card, and we'll be able to serve you better. If you're unhappy with one of our software products for any reason, you can return it for an exchange or refund within 30 days of purchase. (If it was purchased retail, please include the original sales receipt.)

THE ONLY CATCH: You have to tell us why you don't like it, so we can improve. If you send it back and tell us why, we'll do our best to make you happy.

If your Sierra software fails within 90 days of purchase, we'll replace it free of charge. Return the CD directly to us with a copy of your sales receipt. After 90 days, include the replacement fee: \$10.00 in U.S.; £6.00 in U.K., £7.00 outside U.K. Note: this policy applies to the original owner only. In the U.S., send Replacements/Returns to:

P.O. Box 485 Coarsegold CA, 93614

Sierra On-Line Fulfillment (For Returns, add ATTN: Returns)

#### **IT'S ILLEGAL TO MAKE UNAUTHORIZED COPIES OF THIS SOFTWARE**

**40**

This software is protected under federal copyright law. It is illegal to make or distribute copies of this software except to make a backup copy for archival purposes only. Duplication of this software for any other reason including for sale**,** loan**,** rental, or gift is a federal crime. Penalties include fines as high as \$50**,**000 and jail terms up to five years.

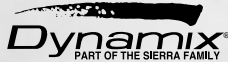

as a member of the Software Publishers Association (SPA)**,** supports the industry's effort to fight the illegal copying of personal computer software. Report Copyright Violations To:

SPA**,** 1730 M Street N.W. Suite 700**,** Washington**,** D.C. 20036 - (202) 452-1600

This manual, and the software described in this manual, are copyrighted. All rights are reserved. No part of this manual or the described software may be copied, reproduced, translated or reduced to any electronic medium or machine-readable form without the prior written consent of Sierra On-Line, Inc.; 3380 146th Place SE, Suite 300; Bellevue, WA; 98007.